# 在Cisco IOS中配置mVPN配置檔案

## 目錄

簡介

必要條件 需求 採用元件 設定 mVPN配置檔案 適用於MLDP的FRR MLDP的MBB 配置檔案 配置檔案0預設MDT - GRE - PIM C-mcast信令 配置檔案1預設MDT - MLDP MP2MP - PIM C-mcast信令 設定檔2分隔式MDT - MLDP MP2MP - PIM C多點傳送訊號 設定檔3預設MDT - GRE - BGP-AD - PIM C-mcast訊號 配置檔案4分割槽的MDT - MLDP MP2MP - BGP-AD - PIM C-mcast信令 設定檔5分隔的MDT - MLDP P2MP - BGP-AD - PIM C-mcast訊號 設定檔6 VRF MLDP — 頻內訊號傳送 設定檔7全域MLDP頻內訊號傳送 配置檔案8全域性靜態 — P2MP-TE 配置檔案9預設MDT - MLDP - MP2MP - BGP-AD - PIM C-mcast信令 配置檔案10 VRF靜態 — P2MP TE - BGP-AD 設定檔11預設MDT - GRE - BGP-AD - BGP C-mcast訊號 配置檔案12預設MDT - MLDP - P2MP - BGP-AD - BGP C-mcast信令 配置檔案13預設MDT - MLDP - MP2MP - BGP-AD - BGP C-mcast信令 設定檔14分隔式MDT - MLDP P2MP - BGP-AD - BGP C-mast訊號傳送 設定檔15分隔式MDT - MLDP MP2MP - BGP-AD - BGP C-mast訊號傳送 配置檔案16預設MDT靜態 — P2MP TE - BGP-AD - BGP C-mcast信令 配置檔案17預設MDT - MLDP - P2MP - BGP-AD - PIM C-mcast信令 配置檔案18預設MDT靜態 — P2MP TE - BGP-AD - PIM C-mcast信令 配置檔案19預設MDT - IR - BGP-AD - PIM C-mcast信令 配置檔案20預設MDT - P2MP-TE - BGP-AD - PIM - C-mcast信令 配置檔案21預設MDT - IR - BGP-AD - BGP - C組播信令 配置檔案22預設MDT - P2MP-TE - BGP-AD BGP - C-mcast信令 設定檔23分隔的MDT - IR - BGP-AD - PIM C多點傳送訊號 配置檔案24已分割槽MDT - P2MP-TE - BGP-AD - PIM C-mcast信令 設定檔25分隔的MDT - IR - BGP-AD - BGP C-mcast訊號傳送 設定檔26分隔的MDT - P2MP TE - BGP-AD - BGP C-mcast訊號傳送 自發的mVPN 選項A PIM

MLDP

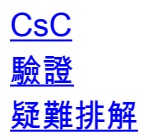

## 簡介

本檔案介紹如何在Cisco IOS®中設定每個多點傳送VPN(mVPN)設定檔。

附註:本文所述的配置適用於提供商邊緣(PE)路由器。

## 必要條件

## 需求

繼續進行本檔案所述的設定之前,請確認執行Cisco IOS的特定平台上是否支援mVPN設定檔。

## 採用元件

本檔案中的資訊是根據Cisco IOS的所有版本。

本文中的資訊是根據特定實驗室環境內的裝置所建立。文中使用到的所有裝置皆從已清除(預設 )的組態來啟動。如果您的網路正在作用,請確保您已瞭解任何指令可能造成的影響。

## 設定

本節介紹如何在Cisco IOS中配置mVPN配置檔案。

**附註**:使用<u>命令查詢工具(僅[供已註冊](http://tools.cisco.com/RPF/register/register.do)</u>客戶使用)可獲取本節中使用的命令的更多資訊。

## mVPN配置檔案

附註:Cisco IOS目前不支援所有設定檔。

附註:本文檔中使用的虛擬路由/轉發(VRF)是VRF one。Rosen MLDP已重新命名為Default MDT。

為全域性上下文或每個VRF配置mVPN配置檔案。在Cisco IOS中配置mVPN配置檔案時,可以使用 舊方法或新方法來定義VRF。

以下是舊方法的範例:

vrf definition one rd 1:1 ! address-family ipv4 route-target export 1:1 route-target import 1:1 exit-address-family 對於全域性環境中的配置檔案,必須啟用multicast-routing:

**ip multicast-routing** 對於VRF上下文中的配置檔案,必須為VRF啟用multicast-routing:

**ip multicast-routing vrf one** 您可以使用以下全域性命令為使用MLDP的配置檔案啟用多點標籤分發協定(MLDP)的日誌記錄:

**mpls mldp logging notifications** 對於兩種情況(全域性或VRF情景),都必須為提供商邊緣 — 客戶邊緣(PE-CE)鏈路上的提供商邊 緣(PE)路由器啟用協定無關組播(PIM):

interface Ethernet2/0 vrf forwarding one ip address 10.2.1.1 255.255.255.0 ip pim sparse-mode

## 適用於MLDP的FRR

Cisco IOS提供適用於MLDP的快速重新路由(FRR)。MLDP為控制平面協定的組播流量必須使用主 流量工程(TE)隧道,才能使流量受FRR保護。主TE隧道可以是手動TE隧道或主自動隧道。鏈路必須 由TE FRR保護,手動備份隧道或備份自動隧道。

此示例使用手動主和手動備份隧道。

必須配置此全域性命令,MLDP才能使用多協定標籤交換(MPLS)TE隧道:

**mpls mldp path traffic-eng** 此配置用於主一跳隧道使用的受保護介面:

interface Ethernet3/0 ip address 10.1.6.6 255.255.255.0 load-interval 30 mpls ip mpls traffic-eng tunnels **mpls traffic-eng backup-path Tunnel0** ip rsvp bandwidth 10000 end 此組態用於備份通道:

interface Tunnel0 ip unnumbered Loopback0 load-interval 30 tunnel source Loopback0 tunnel mode mpls traffic-eng tunnel destination 10.100.1.3 tunnel mpls traffic-eng path-option 1 explicit name P6-to-P3

此組態用於主要的一躍點通道:

```
interface Tunnel1
  ip unnumbered Loopback0
  load-interval 30
mpls ip
  tunnel source Loopback0
  tunnel mode mpls traffic-eng
  tunnel destination 10.100.1.3
tunnel mpls traffic-eng autoroute announce
  tunnel mpls traffic-eng path-option 1 explicit name P6-to-P3-direct
tunnel mpls traffic-eng fast-reroute
```
附註:在主通道上需要mpls ip配置,因為必須在受保護的通道上啟用MLDP。需要使用 autoroute announce配置來確保TE隧道用於轉發流量。

## **MLDP的MBB**

Cisco IOS支援Make Before Break(MBB)功能,但只有在新路徑可用後使用固定延遲的方法。Cisco IOS中沒有查詢/確認機制。

這是用於配置MBB固定延遲的全域性命令:

P1(config)#**mpls mldp make-before-break delay ?** <0-60000> Delay in milliseconds 預設值為0,因此預設情況下沒有MBB。

## 配置檔案

本節介紹每個mVPN配置檔案所需的配置。

#### 配置檔案0預設MDT - GRE - PIM C-mcast信令

將以下配置用於配置檔案0:

```
vrf definition one
rd 1:1
!
address-family ipv4
mdt default 232.1.1.1
 route-target export 1:1
 route-target import 1:1
exit-address-family
! 
ip multicast-routing
```

```
ip multicast-routing vrf one
interface Loopback0
ip address 10.100.1.1 255.255.255.255
ip pim sparse-mode
!
interface Ethernet2/0
vrf forwarding one
ip address 10.2.1.1 255.255.255.0
ip pim sparse-mode
!
router bgp 1
bgp log-neighbor-changes
neighbor 10.100.1.7 remote-as 1
neighbor 10.100.1.7 update-source Loopback0
!
address-family vpnv4
 neighbor 10.100.1.7 activate
 neighbor 10.100.1.7 send-community extended
 neighbor 10.100.1.7 route-reflector-client
exit-address-family
!
  address-family ipv4 mdt
  neighbor 10.100.1.7 activate
 neighbor 10.100.1.7 send-community extended
exit-address-family
!
address-family ipv4 vrf one
  redistribute connected
 neighbor 10.2.1.8 remote-as 65001
 neighbor 10.2.1.8 activate
exit-address-family
```

```
!
```
附註:對於此配置檔案,必須在全域性環回介面上啟用PIM。地址系列(AF)IPv4組播分佈樹 (MDT)必須用於核心中所有型別的PIM信令(不僅用於PIM源特定多播(SSM))。

## 配置檔案1預設MDT - MLDP MP2MP - PIM C-mcast信令

將以下配置用於配置檔案1:

```
vrf definition one
rd 1:2
vpn id 1000:2000
!
address-family ipv4
  mdt default mpls mldp 10.100.1.1
  route-target export 1:1
 route-target import 1:1
exit-address-family
!
ip multicast-routing vrf one
mpls mldp logging notifications
router bgp 1
bgp log-neighbor-changes
neighbor 10.100.1.7 remote-as 1
```

```
neighbor 10.100.1.7 update-source Loopback0
!
address-family vpnv4
 neighbor 10.100.1.7 activate
 neighbor 10.100.1.7 send-community extended
exit-address-family
!
address-family ipv4 vrf one
 redistribute connected
 neighbor 10.2.2.9 remote-as 65002
 neighbor 10.2.2.9 activate
exit-address-family
```
## 設定檔2分隔式MDT - MLDP MP2MP - PIM C多點傳送訊號

Cisco IOS目前不支援設定檔2,而MLDP不支援使用多點對多點(MP2MP)的分割槽MDT。

### 設定檔3預設MDT - GRE - BGP-AD - PIM C-mcast訊號

將以下配置用於配置檔案3:

```
vrf definition one
rd 1:1
!
address-family ipv4
mdt auto-discovery pim
   mdt default 232.1.1.1
   route-target export 1:1
  route-target import 1:1
exit-address-family
!
ip multicast-routing vrf one
!
interface Loopback0
ip address 10.100.1.1 255.255.255.255
ip pim sparse-mode
!
interface Ethernet2/0
vrf forwarding one
ip address 10.2.1.1 255.255.255.0
ip pim sparse-mode
!
router bgp 1
bgp log-neighbor-changes
neighbor 10.100.1.7 remote-as 1
neighbor 10.100.1.7 update-source Loopback0
!
  address-family ipv4 mvpn
   neighbor 10.100.1.7 activate
  neighbor 10.100.1.7 send-community extended
exit-address-family
!
address-family vpnv4
 neighbor 10.100.1.7 activate
  neighbor 10.100.1.7 send-community extended
exit-address-family
!
```
address-family ipv4 vrf one redistribute connected neighbor 10.2.1.8 remote-as 65001 neighbor 10.2.1.8 activate exit-address-family

> 附註:對於此配置檔案,必須在全域性環回介面上啟用PIM。由於使用了PIM的邊界網關協定 — 自動發現(BGP-AD),因此不再需要AF IPv4 MDT,這是配置檔案0所必需的。

#### 配置檔案4分割槽的MDT - MLDP MP2MP - BGP-AD - PIM C-mcast信令

Cisco IOS目前不支援設定檔4,且MLDP不支援使用MP2MP的分割槽MDT。

#### 設定檔5分隔的MDT - MLDP P2MP - BGP-AD - PIM C-mcast訊號

Cisco IOS目前不支援設定檔5,且分割槽MDT上不支援PIM訊號。

### 設定檔6 VRF MLDP — 頻內訊號傳送

將以下配置用於配置檔案6:

```
vrf definition one
rd 1:1
!
address-family ipv4
 route-target export 1:1
 route-target import 1:1
exit-address-family
!
ip multicast-routing vrf one
ip multicast vrf one mpls mldp
!
interface Ethernet2/0
vrf forwarding one
ip address 10.2.1.1 255.255.255.0
ip pim sparse-mode
!
router bgp 1
bgp log-neighbor-changes
neighbor 10.2.1.8 remote-as 65001
neighbor 10.100.1.7 remote-as 1
neighbor 10.100.1.7 update-source Loopback0
!
!
address-family vpnv4
 neighbor 10.100.1.7 activate
 neighbor 10.100.1.7 send-community extended
exit-address-family
!
address-family ipv4 vrf one
 redistribute connected
  neighbor 10.2.1.8 remote-as 65001
  neighbor 10.2.1.8 activate
```
**ip pim vrf one mpls source Loopback0**

## 設定檔7全域MLDP頻內訊號傳送

將以下配置用於配置檔案7:

ip multicast-routing

#### **ip multicast mpls mldp**

interface Loopback0 ip address 10.100.1.1 255.255.255.255 ip pim sparse-mode !

interface Ethernet2/0 ip address 10.2.1.1 255.255.255.0 ip pim sparse-mode

```
router bgp 1
bgp log-neighbor-changes
neighbor 10.2.1.8 remote-as 65001
neighbor 10.100.1.7 remote-as 1
neighbor 10.100.1.7 update-source Loopback0
!
address-family ipv4
  redistribute connected
  neighbor 10.2.1.8 activate
 neighbor 10.100.1.7 activate
exit-address-family
```

```
ip pim ssm default
```
**ip pim mpls source Loopback0**

#### 配置檔案8全域性靜態 — P2MP-TE

本節介紹TE頭端路由器和TE尾端路由器上的配置檔案8所需的配置。

#### TE頭端路由器

對TE頭端路由器上的配置檔案8使用以下配置:

```
ip multicast-routing
ip multicast mpls traffic-eng
mpls traffic-eng tunnels
mpls traffic-eng destination list name from-PE3
ip 10.100.1.1 path-option 1 dynamic
ip 10.100.1.2 path-option 1 dynamic
ip 10.100.1.4 path-option 1 explicit name to-PE4
interface Tunnel0
```

```
ip unnumbered Loopback0
ip pim passive
```

```
ip igmp static-group 232.1.1.1 source 10.2.3.10
tunnel mode mpls traffic-eng point-to-multipoint
tunnel destination list mpls traffic-eng name from-PE3
!
interface Ethernet1/0
ip address 10.1.10.3 255.255.255.0
mpls traffic-eng tunnels
ip rsvp bandwidth 10000
!
router ospf 1
network 10.1.7.0 0.0.0.255 area 0
network 10.1.10.0 0.0.0.255 area 0
network 10.100.0.0 0.0.255.255 area 0
mpls traffic-eng router-id Loopback0
mpls traffic-eng area 0
!
router bgp 1
bgp log-neighbor-changes
neighbor 10.100.1.7 remote-as 1
neighbor 10.100.1.7 update-source Loopback0
!
address-family ipv4
 redistribute connected
 neighbor 10.100.1.7 activate
exit-address-family
```
ip pim ssm default

ip multicast-routing

附註:點對多點(P2MP)TE通道的末端路由器需要目的地清單。通往末端路由器的路徑選項可 以是顯式選項,也可以是動態選項。

#### TE末端路由器

在TE末端路由器上的配置檔案8使用以下配置:

```
ip multicast mpls traffic-eng
mpls traffic-eng tunnels
interface Ethernet0/0
ip address 10.1.1.1 255.255.255.0
mpls traffic-eng tunnels
ip rsvp bandwidth 10000
router bgp 1
bgp log-neighbor-changes
neighbor 10.2.1.8 remote-as 65001
neighbor 10.100.1.7 remote-as 1
neighbor 10.100.1.7 update-source Loopback0
!
address-family ipv4
 redistribute connected
 neighbor 10.2.1.8 activate
 neighbor 10.100.1.7 activate
exit-address-family
```
**ip mroute 10.2.3.0 255.255.255.0 10.100.1.3**

附註:在全域性環境中,指向TE頭端路由器的源需要靜態mroute。

#### 配置檔案9預設MDT - MLDP - MP2MP - BGP-AD - PIM C-mcast信令

對設定檔9使用以下設定:

vrf definition one rd 1:1 **vpn id 1000:2000** ! address-family ipv4 **mdt auto-discovery mldp mdt default mpls mldp 10.100.1.3** route-target export 1:1 route-target import 1:1 exit-address-family ! interface Ethernet2/0 vrf forwarding one ip address 10.2.1.1 255.255.255.0 ip pim sparse-mode

router bgp 1 neighbor 10.100.1.7 remote-as 1 neighbor 10.100.1.7 update-source Loopback0 ! **address-family ipv4 mvpn** neighbor 10.100.1.7 activate neighbor 10.100.1.7 send-community extended exit-address-family ! address-family vpnv4 neighbor 10.100.1.7 activate neighbor 10.100.1.7 send-community extended exit-address-family !

## 配置檔案10 VRF靜態 — P2MP TE - BGP-AD

Cisco IOS目前不支援設定檔10,P2MP TE不支援BGP-AD。

#### 設定檔11預設MDT - GRE - BGP-AD - BGP C-mcast訊號

對設定檔11使用以下設定:

```
vrf definition one
rd 1:1
!
address-family ipv4
mdt auto-discovery pim
  mdt default 232.1.1.1
mdt overlay use-bgp
route-target export 1:1
```

```
 route-target import 1:1
exit-address-family
!
ip multicast-routing vrf one
!
interface Loopback0
ip address 10.100.1.1 255.255.255.255
ip pim sparse-mode
!
interface Ethernet2/0
vrf forwarding one
ip address 10.2.1.1 255.255.255.0
ip pim sparse-mode
!
router bgp 1
bgp log-neighbor-changes
neighbor 10.100.1.7 remote-as 1
neighbor 10.100.1.7 update-source Loopback0
!
  address-family ipv4 mvpn
   neighbor 10.100.1.7 activate
  neighbor 10.100.1.7 send-community extended
exit-address-family
!
address-family vpnv4
 neighbor 10.100.1.7 activate
  neighbor 10.100.1.7 send-community extended
exit-address-family
!
address-family ipv4 vrf one
 redistribute connected
 neighbor 10.2.1.8 remote-as 65001
 neighbor 10.2.1.8 activate
exit-address-family
```
附註:對於此配置檔案,必須在全域性環回介面上啟用PIM。由於使用了PIM的BGP-AD,因 此不再需要配置檔案0所需的AF IPv4 MDT。

### 配置檔案12預設MDT - MLDP - P2MP - BGP-AD - BGP C-mcast信令

對設定檔12使用以下設定:

```
vrf definition one
rd 1:1
!
address-family ipv4
mdt auto-discovery mldp
mdt default mpls mldp p2mp
mdt overlay use-bgp
 route-target export 1:1
 route-target import 1:1
exit-address-family
!
interface Ethernet2/0
vrf forwarding one
ip address 10.2.1.1 255.255.255.0
ip pim sparse-mode
!
```
router bgp 1 neighbor 10.100.1.7 remote-as 1 neighbor 10.100.1.7 update-source Loopback0 ! **address-family ipv4 mvpn** neighbor 10.100.1.7 activate neighbor 10.100.1.7 send-community extended exit-address-family ! address-family vpnv4 neighbor 10.100.1.7 activate neighbor 10.100.1.7 send-community extended exit-address-family ! address-family ipv4 vrf one redistribute connected neighbor 10.2.1.8 remote-as 65001 neighbor 10.2.1.8 activate

exit-address-family

#### !

## 配置檔案13預設MDT - MLDP - MP2MP - BGP-AD - BGP C-mcast信令

對設定檔13使用以下設定:

vrf definition one rd 1:1 **vpn id 1000:2000** ! address-family ipv4 **mdt auto-discovery mldp mdt default mpls mldp 10.100.1.3 mdt overlay use-bgp** route-target export 1:1 route-target import 1:1 exit-address-family ! interface Ethernet2/0 vrf forwarding one ip address 10.2.1.1 255.255.255.0 ip pim sparse-mode router bgp 1 neighbor 10.100.1.7 remote-as 1 neighbor 10.100.1.7 update-source Loopback0 ! **address-family ipv4 mvpn** neighbor 10.100.1.7 activate neighbor 10.100.1.7 send-community extended exit-address-family ! address-family vpnv4 neighbor 10.100.1.7 activate neighbor 10.100.1.7 send-community extended exit-address-family !

## 設定檔14分隔式MDT - MLDP P2MP - BGP-AD - BGP C-mast訊號傳送

對設定檔14使用以下設定:

vrf definition one rd 1:1 ! address-family ipv4 **mdt auto-discovery mldp mdt strict-rpf interface mdt partitioned mldp p2mp mdt overlay use-bgp** route-target export 1:1 route-target import 1:1 exit-address-family ! interface Ethernet2/0 vrf forwarding one ip address 10.2.1.1 255.255.255.0 ip pim sparse-mode ! router bgp 1 neighbor 10.100.1.7 remote-as 1 neighbor 10.100.1.7 update-source Loopback0 ! **address-family ipv4 mvpn** neighbor 10.100.1.7 activate neighbor 10.100.1.7 send-community extended exit-address-family ! address-family vpnv4 neighbor 10.100.1.7 activate neighbor 10.100.1.7 send-community extended exit-address-family ! address-family ipv4 vrf one redistribute connected neighbor 10.2.1.8 remote-as 65001 neighbor 10.2.1.8 activate exit-address-family !

## 設定檔15分隔式MDT - MLDP MP2MP - BGP-AD - BGP C-mast訊號傳送

Cisco IOS目前不支援設定檔15,且MLDP不支援使用MP2MP的分割槽MDT。

## 配置檔案16預設MDT靜態 — P2MP TE - BGP-AD - BGP C-mcast信令

Cisco IOS目前不支援設定檔16。

### 配置檔案17預設MDT - MLDP - P2MP - BGP-AD - PIM C-mcast信令

對設定檔17使用以下設定:

```
vrf definition one
rd 1:1
!
address-family ipv4
  mdt auto-discovery mldp
 mdt default mpls mldp p2mp
```

```
 route-target export 1:1
  route-target import 1:1
exit-address-family
!
interface Ethernet2/0
vrf forwarding one
ip address 10.2.1.1 255.255.255.0
ip pim sparse-mode
!
router bgp 1
neighbor 10.100.1.7 remote-as 1
neighbor 10.100.1.7 update-source Loopback0
!
address-family ipv4 mvpn
 neighbor 10.100.1.7 activate
 neighbor 10.100.1.7 send-community extended
exit-address-family
!
address-family vpnv4
 neighbor 10.100.1.7 activate
 neighbor 10.100.1.7 send-community extended
exit-address-family
!
address-family ipv4 vrf one
 redistribute connected
 neighbor 10.2.1.8 remote-as 65001
 neighbor 10.2.1.8 activate
exit-address-family
!
```
配置檔案18預設MDT靜態 — P2MP TE - BGP-AD - PIM C-mcast信令

Cisco IOS目前不支援設定檔18。

## 配置檔案19預設MDT - IR - BGP-AD - PIM C-mcast信令

```
vrf definition one
 rd 1:1
  !
 address-family ipv4
  mdt auto-discovery ingress-replication
   mdt default ingress-replication
  route-target export 1:1
  route-target import 1:1
 exit-address-family
!
interface Ethernet2/0
 vrf forwarding one
 ip address 10.2.1.1 255.255.255.0
 ip pim sparse-mode
!
router bgp 1
 neighbor 10.100.1.7 remote-as 1
 neighbor 10.100.1.7 update-source Loopback0
  !
address-family ipv4 mvpn
  neighbor 10.100.1.7 activate
```

```
 neighbor 10.100.1.7 send-community extended
 exit-address-family
 !
 address-family vpnv4
  neighbor 10.100.1.7 activate
  neighbor 10.100.1.7 send-community extended
 exit-address-family
 !
 address-family ipv4 vrf one
  redistribute connected
  neighbor 10.2.1.8 remote-as 65001
  neighbor 10.2.1.8 activate
 exit-address-family
!
```
## 配置檔案20預設MDT - P2MP-TE - BGP-AD - PIM - C-mcast信令

Cisco IOS目前不支援設定檔20和P2MP自動通道TE。

## 配置檔案21預設MDT - IR - BGP-AD - BGP - C組播信令

```
vrf definition one
 rd 1:1
  !
 address-family ipv4
  mdt auto-discovery ingress-replication
   mdt default ingress-replication
   mdt overlay use-bgp
  route-target export 1:1
  route-target import 1:1
 exit-address-family
!
interface Ethernet2/0
 vrf forwarding one
 ip address 10.2.1.1 255.255.255.0
 ip pim sparse-mode
!
router bgp 1
 neighbor 10.100.1.7 remote-as 1
 neighbor 10.100.1.7 update-source Loopback0
 !
address-family ipv4 mvpn
  neighbor 10.100.1.7 activate
  neighbor 10.100.1.7 send-community extended
  exit-address-family
 !
 address-family vpnv4
  neighbor 10.100.1.7 activate
  neighbor 10.100.1.7 send-community extended
 exit-address-family
  !
 address-family ipv4 vrf one
  redistribute connected
  neighbor 10.2.1.8 remote-as 65001
  neighbor 10.2.1.8 activate
  exit-address-family
!
```
配置檔案22預設MDT - P2MP-TE - BGP-AD BGP - C-mcast信令

Cisco IOS目前不支援設定檔22和P2MP自動通道TE。

#### 設定檔23分隔的MDT - IR - BGP-AD - PIM C多點傳送訊號

Cisco IOS目前不支援設定檔23和IR。

配置檔案24已分割槽MDT - P2MP-TE - BGP-AD - PIM C-mcast信令

Cisco IOS目前不支援設定檔24和P2MP自動通道TE。

### 設定檔25分隔的MDT - IR - BGP-AD - BGP C-mcast訊號傳送

```
vrf definition one
  rd 1:1
  !
  address-family ipv4
  mdt auto-discovery ingress-replication
   mdt default ingress-replication
   mdt overlay use-bgp
  route-target export 1:1
  route-target import 1:1
  exit-address-family
!
!
interface Ethernet2/0
  vrf forwarding one
  ip address 10.2.1.1 255.255.255.0
 ip pim sparse-mode
!
router bgp 1
 neighbor 10.100.1.7 remote-as 1
 neighbor 10.100.1.7 update-source Loopback0
 !
 address-family ipv4 mvpn
  neighbor 10.100.1.7 activate
  neighbor 10.100.1.7 send-community extended
  exit-address-family
  !
  address-family vpnv4
  neighbor 10.100.1.7 activate
  neighbor 10.100.1.7 send-community extended
  exit-address-family
  !
  address-family ipv4 vrf one
  redistribute connected
  neighbor 10.2.1.8 remote-as 65001
  neighbor 10.2.1.8 activate
  exit-address-family
!
```
## 設定檔26分隔的MDT - P2MP TE - BGP-AD - BGP C-mcast訊號傳送

Cisco IOS目前不支援設定檔26和P2MP自動通道TE。

## 自發的mVPN

本節中的資訊假設路由器上實施了正確的配置,以使單播AS MPLS VPN可操作。

mVPN不支援選項D。

### 選項A

選項A需要常規mVPN配置。您可以在自治系統中擁有任何配置檔案,並且配置檔案不必在不同自治 系統中匹配。

#### PIM

對於選項B和C,如果將回送介面IP位址從邊界閘道通訊協定(BGP)重新分配到其他自治系統(AS)的 內部閘道通訊協定(IGP),則不需要使用PIM向量。

#### 選項B

配置檔案0(使用非分段隧道)僅支援自治系統(AS間)mVPN。

選項B需要常規mVPN配置。只能使用AF IPv4 MDT;不支援AF IPv4 MVPN。

在PE路由器上需要使用具有路由區分器(RD)的PIM向量源,並使用以下額外配置:

ip multicast vrf one rpf proxy rd vector

自治系統邊界路由器(ASBR)必須在ASBR到ASBR的鏈路上啟用PIM。ASBR還必須為內部邊界網關 協定(iBGP)鄰居和ASBR外部邊界網關協定(eBGP)鄰居配置AF IPv4 MDT。

ASBR上需要以下附加配置:

```
interface Ethernet0/0
description inter-as link
ip address 10.3.1.3 255.255.255.0
ip pim sparse-mode
mpls bgp forwarding
router bgp 1
bgp log-neighbor-changes
no bgp default route-target filter
neighbor 10.3.1.4 remote-as 2
neighbor 10.100.1.6 remote-as 1
neighbor 10.100.1.6 update-source Loopback0
!
address-family vpnv4
neighbor 10.3.1.4 activate
neighbor 10.3.1.4 send-community extended
neighbor 10.100.1.6 activate
neighbor 10.100.1.6 send-community extended
exit-address-family
!
address-family ipv4 mdt
```
neighbor 10.3.1.4 activate neighbor 10.3.1.4 send-community extended neighbor 10.100.1.6 activate neighbor 10.100.1.6 send-community extended exit-address-family

#### 選項C

配置檔案0(使用非分段隧道)僅支援自治系統(AS間)mVPN。

選項C需要常規mVPN配置。其他AS的PE環回字首由AF IPv4中的BGP通告。

PE路由器上還需要不帶RD的PIM向量源,並具有以下附加配置:

ip multicast rpf proxy vector ASBR必須在ASBR到ASBR的鏈路上啟用PIM。ASBR還必須為iBGP鄰居和ASBR eBGP鄰居配置 AF IPv4 MDT。

#### ASBR上需要以下附加配置:

interface Ethernet0/0 description inter-as link ip address 10.3.1.3 255.255.255.0 **ip pim sparse-mode** mpls bgp forwarding router bgp 1 bgp log-neighbor-changes neighbor 10.3.1.4 remote-as 2 neighbor 10.100.1.6 remote-as 1 neighbor 10.100.1.6 update-source Loopback0 ! address-family ipv4 redistribute ospf 1 metric 100 route-map loopbacks-into-BGP neighbor 10.3.1.4 activate neighbor 10.3.1.4 send-community extended neighbor 10.3.1.4 send-label neighbor 10.100.1.6 activate neighbor 10.100.1.6 send-community extended neighbor 10.100.1.6 send-label exit-address-family ! **address-family ipv4 mdt** neighbor 10.3.1.4 activate neighbor 10.3.1.4 send-community extended

neighbor 10.100.1.6 activate neighbor 10.100.1.6 send-community extended exit-address-family

!

附註:自治系統之間的AF IPv4 MDT還可以在eBGP多躍點會話而不是ASBR上的路由反射器 (RR)上配置。

### MLDP

目前不支援選項B。

#### 選項C

Cisco IOS不支援遞迴轉送對等類別(FEC)。因此,由iBGP將PE環回重新分配到其他AS是不夠的 ,因為P(提供商)路由器缺少對其他AS中PE路由器的瞭解。

如果IGP將PE環回重新分發到其他AS,則支援。在這種情況下,支援分割槽式MDT和全網狀P2MP MLDP的配置檔案。此處不能使用AF IPv4 MDT;必須使用AF IPv4 MVPN。BGP mVPN會話可在 PE和RR之間運行。在RR之間,已經存在針對AF VPNv4/6運行的eBGP多躍點會話。

必須啟用MLDP BGP-AD。PE路由器上需要inter-as關鍵字,以確保BGP-AD型別1路由沒有noexport社群。

#### 採用MLDP全網狀P2MP的配置檔案

本節介紹配置檔案12和17的配置。

#### 配置檔案17配置

以下是配置檔案17的PE路由器配置:

vrf definition one rd 1:2 ! address-family ipv4 **mdt auto-discovery mldp inter-as mdt default mpls mldp p2mp** mdt data mpls mldp 100 route-target export 1:1 route-target import 1:1 exit-address-family 以下是設定檔17的ASBR上的組態:

interface Ethernet0/0 ip address 10.3.1.3 255.255.255.0 ip pim sparse-mode **mpls ip** mpls bgp forwarding end

附註:在ASBR之間的鏈路上需要mpls ip配置,以便在它們之間具有MLDP鄰居關係。

#### 以下是設定檔17的RR上的組態:

router bgp 1 bgp log-neighbor-changes neighbor 10.100.1.1 remote-as 1 neighbor 10.100.1.1 update-source Loopback0 neighbor 10.100.1.3 remote-as 1 neighbor 10.100.1.3 update-source Loopback0 neighbor 10.100.1.8 remote-as 2 neighbor 10.100.1.8 ebgp-multihop 244 neighbor 10.100.1.8 update-source Loopback0 ! address-family ipv4 neighbor 10.100.1.1 activate

```
neighbor 10.100.1.1 route-reflector-client
neighbor 10.100.1.1 send-label
neighbor 10.100.1.3 activate
neighbor 10.100.1.3 route-reflector-client
neighbor 10.100.1.3 send-label
no neighbor 10.100.1.8 activate
exit-address-family
```
#### !

#### **address-family ipv4 mvpn**

```
neighbor 10.100.1.1 activate
neighbor 10.100.1.1 send-community extended
neighbor 10.100.1.1 route-reflector-client
neighbor 10.100.1.8 activate
neighbor 10.100.1.8 send-community extended
exit-address-family
! 
address-family vpnv4
neighbor 10.100.1.1 activate
neighbor 10.100.1.1 send-community extended
neighbor 10.100.1.1 route-reflector-client
neighbor 10.100.1.3 activate
neighbor 10.100.1.3 send-community extended
neighbor 10.100.1.3 route-reflector-client
neighbor 10.100.1.8 activate
neighbor 10.100.1.8 send-community extended
neighbor 10.100.1.8 next-hop-unchanged
exit-address-family
!
```
#### 配置檔案12配置

此組態與設定檔17使用的組態相同,但BGP有額外的C — 多點傳送訊號傳送。

#### 下面是配置檔案12的PE路由器上的配置:

```
vrf definition one
rd 1:2
!
address-family ipv4
  mdt auto-discovery mldp inter-as
  mdt default mpls mldp p2mp
mdt data mpls mldp 100
  mdt overlay use-bgp
  route-target export 1:1
route-target import 1:1
exit-address-family
```
#### 具有MLDP分割槽MDT的配置檔案

本節介紹配置檔案14的配置。

#### 配置檔案14配置

以下是配置檔案14的PE路由器配置:

```
vrf definition one
rd 1:2
!
```
address-family ipv4  **mdt auto-discovery mldp inter-as mdt default mpls mldp p2mp** mdt data mpls mldp 100  **mdt overlay use-bgp** route-target export 1:1 route-target import 1:1 exit-address-family 以下是設定檔14的ASBR上的組態:

interface Ethernet0/0 ip address 10.3.1.3 255.255.255.0 ip pim sparse-mode **mpls ip** mpls bgp forwarding

附註:在ASBR之間的鏈路上需要mpls ip,以便在它們之間具有MLDP鄰居關係。

#### 以下是設定檔14的RR上的組態:

```
router bgp 1
bgp log-neighbor-changes
neighbor 10.100.1.1 remote-as 1
neighbor 10.100.1.1 update-source Loopback0
neighbor 10.100.1.3 remote-as 1
neighbor 10.100.1.3 update-source Loopback0
neighbor 10.100.1.8 remote-as 2
neighbor 10.100.1.8 ebgp-multihop 244
neighbor 10.100.1.8 update-source Loopback0
!
address-family ipv4
neighbor 10.100.1.1 activate
neighbor 10.100.1.1 route-reflector-client
neighbor 10.100.1.1 send-label
neighbor 10.100.1.3 activate
neighbor 10.100.1.3 route-reflector-client
neighbor 10.100.1.3 send-label
no neighbor 10.100.1.8 activate
exit-address-family
!
address-family ipv4 mvpn
neighbor 10.100.1.1 activate
neighbor 10.100.1.1 send-community extended
neighbor 10.100.1.1 route-reflector-client
neighbor 10.100.1.8 activate
neighbor 10.100.1.8 send-community extended
exit-address-family
! 
address-family vpnv4
neighbor 10.100.1.1 activate
neighbor 10.100.1.1 send-community extended
neighbor 10.100.1.1 route-reflector-client
neighbor 10.100.1.3 activate
neighbor 10.100.1.3 send-community extended
neighbor 10.100.1.3 route-reflector-client
neighbor 10.100.1.8 activate
neighbor 10.100.1.8 send-community extended
neighbor 10.100.1.8 next-hop-unchanged
exit-address-family
!
```
## **CsC**

提供此資訊的前提假設是在路由器上實施正確的配置,以使運營商的運營商(CsC)MPLS VPN能夠 運行單播。

CsC僅支援配置檔案0。這意味著可以使用支援組播的VPN實現分層CsC。CsC的VPN已配置 mVPN配置檔案0。運營商的網路也配置了mVPN配置檔案0。這意味著在CsC的CsC-PE路由器和運 營商的PE路由器上有常規的mVPN配置,因此組播不需要其他配置。

## 驗證

目前沒有適用於此組態的驗證程序。

## 疑難排解

目前尚無適用於此組態的具體疑難排解資訊。